# IBM OpenPower Linux

- [?? RedHat Linux for Power](#page-1-0)
- [??????????](#page-5-0)
- [???????????](#page-6-0)
- [????-StorCLI](#page-11-0)

# <span id="page-1-0"></span>?? RedHat Linux for Power

???IBM Power System S822LC (8001-22C) for big data ?????RedHat 7.3 for POWER8 Little Endian (NOTE: ??????? Little Endian ???????????????????????:Quick Start Guide for installing Linux on IBM Power System LCservers)

# ?????

- 1. ???? Linux ????????????????????????????????????
- 2. ?????????????????? NOTE: ???? storcli ??????????????? Linux ????????
- 3. ????? Megaraid ??????????????? Raid? NOTE: ?? storcli ???? raid ???????: Resource already in use

# ?? RedHat Linux

NOTE: ???????? RedHat 7.2????????????????????????? **"**

# ????????

????? USB ??????? RedHat ????

?????? > Petitboot

???????????? RedHat ???????

\* Install Red Hat Enterprise Linux 7.3 (64-bit kernel)

??????????? Enter ????????

TIP: ?????????????: Quick Start Guide for installing Linux on IBM Power **"**System LCservers

?? Raid ??

???????? Raid Adapter????? RedHat ? Software Raird??????????? x86 ????????????????????

- RedHat for Power ??????????: BIOS > sda1: PPC PReP Boot > sda2: /boot  $(GRUB2) > sda3$ : /
- PPC PReP Boot ????????? Software Raid (??: ????????????????????????: ???????????
- /boot ? / ???? Software Raid
- ??????: ?? 5 ??? sda, sdb, sdc, sdd, sde
	- 1. sda1 = PPC PReP Boot (Power ??)
	- 2. sda2 = raid1 /boot (GRUB2 ??)
	- 3. sda3 =  $rad6/$
	- 4. sdb1 = PPC PReP Boot (Power ??)
	- 5. sdb2 = raid1 /boot (GRUB2 ??)
	- 6.  $sdb3 = rad6/$
	- 7.  $sdc1 = raid6/$
	- 8. sdd1 =  $rad6/$
	- 9. sde1 =  $\text{raid6}$  /
		- ???????????
- raid6 ? / ?? LVM ?????? VG ??? rhel?LV ??? rhel-<????>??? rhel-swap
- ?? raid level 6 ?? size policy ???? As large as possible?

```
TIP:
"
```

```
size policy:
?? Automatic - ? raid ? size ??????????????????? raid
??????????????????????????????????????????????? PV ? VG
????????? 0 - 1 %?
As large as possible - ? raid ? size
????????????????????????????????????????????????????? raid
??????????????? Raid Rebuild ??????????
```
??????

??? - ?????????????? prepboot(sda), prepboot(sdb), /boot, SWAP, /? ??? - ??????????? PPC PReP Boot

????????????(Anaconda)???????????????????????????????????? fdisk ???????????????

??? - ??????? prepboot ????????????????????????????????????? Summary of Changes?

??? - ??????: boot loader stage2 device boot is on a multi-disk array but boot loader stage1 sevice sda1 is not ....?????????? Done ?????????? ??????????????? ??????????? ????

# ??????

### ?? SELinux

```
sed -i 's/SELINUX=.*$/SELINUX=disabled/' /etc/selinux/config
setenforce 0
```
### ?????

systemctl stop firewalld.service

systemctl disable firewalld.service

### ??????

?? IPMI (BMC) ??

?????????? IPMI Network Port ?????? > Petitboot > Exit to Shell

ipmitool lan print 1 ipmitool lan set 1 ipsrc static ipmitool lan set 1 ipaddr <ipmi-ip-address> ipmitool lan set 1 netmask <ipmi-ip-netmask> ipmitool lan set 1 defgw ipaddr <ipmi-ip-gateway> ipmitool lan print 1

BMC ?????

http://ipmi-ip-address/ , ????: ADMIN / ADMIN **"** NOTE: ???????????????????

Java ??? 1.6.0.45 32-bit, Windows 7 64-bit?????? Java ???

IPMITools ????? ipmitool ? Desktop PC

Ubuntu

sudo apt-get update sudo apt-get install ipmitool

? source ????

wget https://sourceforge.net/projects/ipmitool/files/latest/download bzip2 -d ipmitool-1.8.15.tar.bz2 tar xvf ipmitool-1.8.15.tar cd ipmitool-1.8.15 ./configure

### ????

### $\Box\Box\Box\Box\Box$  FRU  $\Box$

ipmitool -I lanplus -H ipmi-ip-address -U ADMIN -P ADMIN fru

### ???????????

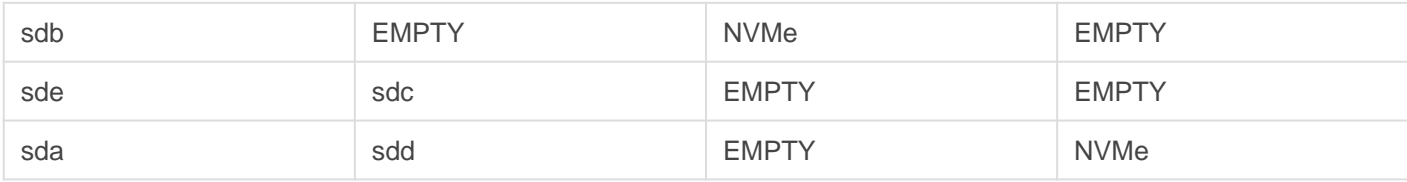

# <span id="page-5-0"></span>??????????

( https://www.ibm.com/support/knowledgecenter/en/SST55W\_4.3.0/liaca/liaca\_config\_os\_yum [repos.html](https://www.ibm.com/support/knowledgecenter/en/SST55W_4.3.0/liaca/liaca_config_os_yum_repos.html) )

???? FTP/NFS/WWW ????????????????????????????????????

??????????????

?? Linux ????????????? /etc/yum.repos.d/rhel-media.repo

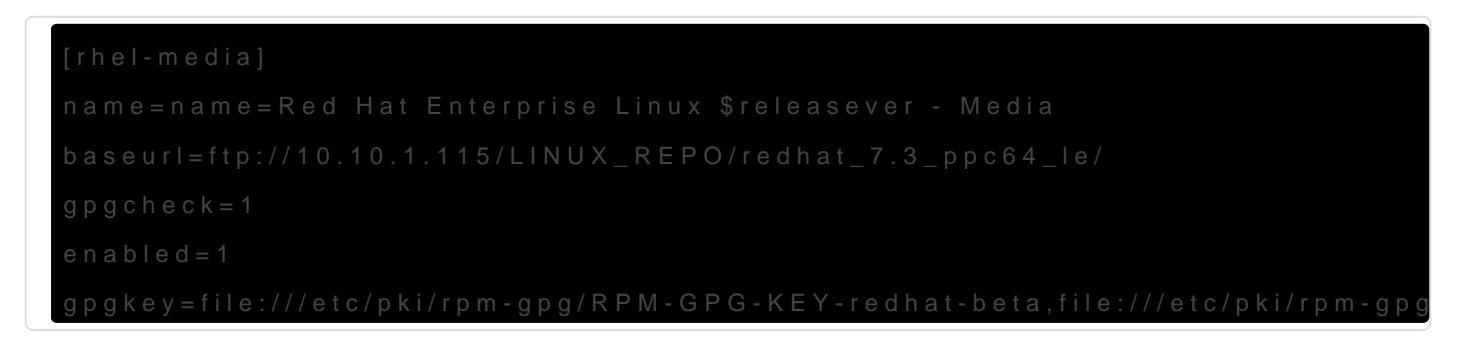

????

??: ???????????

?????????????????

# <span id="page-6-0"></span>???????????

???OpenPOWER Linux ?????????????? PPC PReP Boot ????? Software Raid ??????????????????????????????????????????????????????????????????????????? ????????????????????????????????

????????????????????????????

TIP: PPC PReP Boot ???? IBM Power ???????????? x86 ???? MBR? **"**

???????https://access.redhat.com/discussions/2158911

# ?????

?????????????????????????

# fdisk -l /dev/sda

Disk /dev/sda: 960.2 GB, 960197124096 bytes, 1875385008 sectors Units = sectors of  $1 * 512 = 512$  bytes Sector size (logical/physical): 512 bytes / 4096 bytes I/O size (minimum/optimal): 4096 bytes / 4096 bytes Disk label type: dos Disk identifier: 0x000e7231

 Device Boot Start End Blocks Id System /dev/sda1 \* 2048 22527 10240 41 PPC PReP Boot /dev/sda2 22528 2121727 1049600 fd Linux raid autodetect /dev/sda3 2121728 1875384319 936631296 fd Linux raid autodetect

sda1 Power ???? (????????????) **"**

sda2 Linux ???? /boot (?? Raid 1 )

sda3 LVM ?? (?? Raid6)

#### ?? Power ?????????? /sdb1

dd if=/dev/sda1 of=/dev/sdb1 bs=512 conv=noerror,sync

### /dev/sdb ????

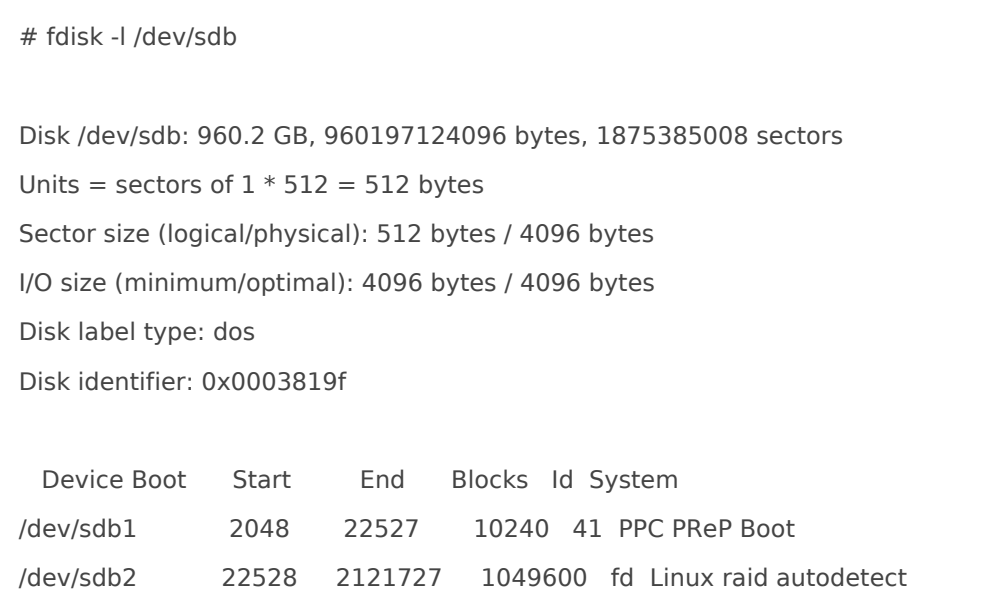

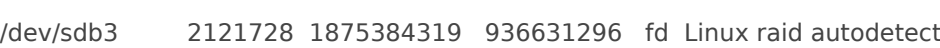

sdb ? sda ????????????????????????????? **"**

## ????????

????? sda ? sdb ????????????????????? raid ???

? /dev/sda ??

```
fdisk /dev/sda
\Boxn > p > 1(default) > 2048(default) > 22527
n > p > 2 (default) > 22528 (default) > 2121727
n > p > 3 (default) > 2121728 (default) > 1875385007 (default)
```
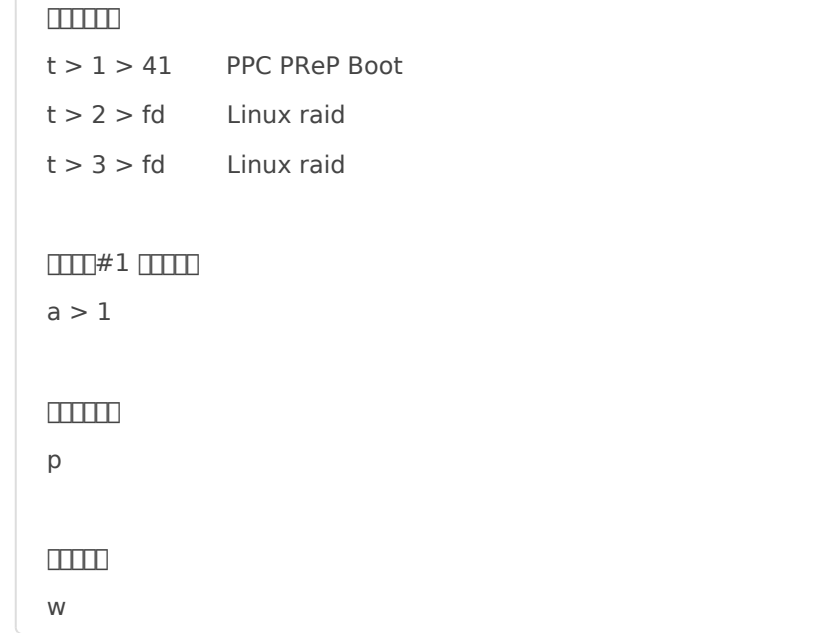

### ??????? sdb ? sda

dd if=/dev/sdb1 of=/dev/sda1 bs=512 conv=noerror,sync

### ?? Raid

```
# cat /proc/mdstat
Personalities : [raid1] [raid6] [raid5] [raid4]
md126 : active raid1 sdb2[1]
    1049536 blocks super 1.0 [2/1] [_U]
    bitmap: 1/1 pages [64KB], 65536KB chunk
md127 : active raid6 sdb3[1] sdd1[3] sde1[4] sdc[5]
    2809500672 blocks super 1.2 level 6, 512k chunk, algorithm 2 [5/4] [_UUUU]
    bitmap: 1/1 pages [64KB], 65536KB chunk
unused devices: <none>
# mdadm --detail /dev/md126
/dev/md126:
     Version : 1.0
  Creation Time : Mon Feb 20 23:30:01 2017
    Raid Level : raid1
    Array Size : 1049536 (1024.94 MiB 1074.72 MB)
  Used Dev Size : 1049536 (1024.94 MiB 1074.72 MB)
  Raid Devices : 2
```

```
 Total Devices : 1
   Persistence : Superblock is persistent
  Intent Bitmap : Internal
   Update Time : Fri Feb 24 19:55:16 2017
       State : clean, degraded
 Active Devices : 1
Working Devices : 1
 Failed Devices : 0
  Spare Devices : 0
       Name : localhost.localdomain:boot
       UUID : 1b78d1ea:f5380532:4fe25553:20ef8396
      Events : 44
   Number Major Minor RaidDevice State
     - 0 0 0 removed
    1 8 18 1 active sync /dev/sdb2
# mdadm --detail /dev/md127
/dev/md127:
     Version : 1.2
  Creation Time : Mon Feb 20 23:30:10 2017
    Raid Level : raid6
   Array Size : 2809500672 (2679.35 GiB 2876.93 GB)
  Used Dev Size : 936500224 (893.12 GiB 958.98 GB)
  Raid Devices : 5
  Total Devices : 4
   Persistence : Superblock is persistent
  Intent Bitmap : Internal
   Update Time : Fri Feb 24 14:42:10 2017
       State : clean, degraded
 Active Devices : 4
Working Devices : 4
 Failed Devices : 0
  Spare Devices : 0
```
Layout : left-symmetric

Chunk Size : 512K

 Name : localhost.localdomain:pv00 UUID : f7a62cb2:b269daa9:29f8025f:6fcef40f Events : 4769

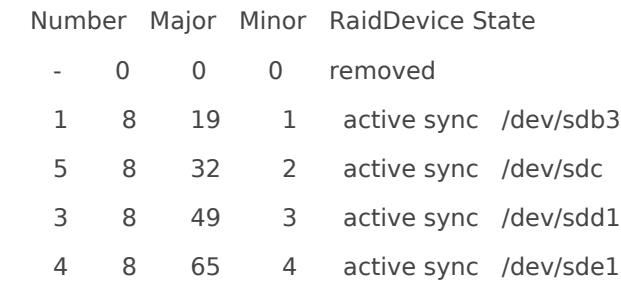

### ?? Raid

# fdisk -l /dev/sda Disk /dev/sda: 960.2 GB, 960197124096 bytes, 1875385008 sectors Units = sectors of  $1 * 512 = 512$  bytes Sector size (logical/physical): 512 bytes / 4096 bytes I/O size (minimum/optimal): 4096 bytes / 4096 bytes Disk label type: dos Disk identifier: 0x000e7231 Device Boot Start End Blocks Id System /dev/sda1 \* 2048 22527 10240 41 PPC PReP Boot /dev/sda2 22528 2121727 1049600 fd Linux raid autodetect /dev/sda3 2121728 1875385007 936631640 fd Linux raid autodetect # mdadm /dev/md126 --add /dev/sda2 # mdadm /dev/md127 --add /dev/sda3

# <span id="page-11-0"></span>????-StorCLI

????? Local Disks ??????? MegaRAID (MegaRAID SAS-3 3108) ????????????? Linux??????? lshw ?????????

??? Raid ??????? Raid?? Petitboot ???????? storcli ???? Raid ??? **"** ????: Resources already in use

### ???? StorCLI

```
?????https://www.broadcom.com/support/download-
search/?pg=&pf=&pn=&po=&pa=&dk=storcli
```
StorCLI for Linux ???????????? storcli (storcli64 for 64-bit)???????????? RPM ? DEB ????????????????????????????????????????? PPC64LE for RedHat????? PPC64LE for Ubuntu (\*.deb)????????? Windows ? Linux ??? \*.deb ?????????? storcli64 ?

?????????????? RedHat Linux ?????

storcli64 ???? Petitboot???? scp ? wget ???????? **"**

### ? Linux ??? MegaRAID ??

```
# lshw
...
*-raid
  description: RAID bus controller
  product: MegaRAID SAS-3 3108 [Invader]
  vendor: LSI Logic / Symbios Logic
  physical id: 0
  bus info: pci@0001:03:00.0
  logical name: scsi0
  version: 02
  width: 64 bits
```
 clock: 33MHz capabilities: raid pm pciexpress vpd msi msix bus\_master cap\_list rom configuration: driver=megaraid\_sas latency=0 resources: irq:507 memory:3fe080200000-3fe08020ffff memory:3fe080000000-3fe0800fffff memory:3fe080100000-3fe0801fffff \*-enclosure UNCLAIMED description: SCSI Enclosure product: SAS3x28 vendor: LSI physical id: 0.8.0 bus info: scsi@0:0.8.0 version: 0601 configuration: ansiversion=5 \*-disk:0 description: ATA Disk product: SDLF1DAR-960G-1H physical id: 0.9.0 bus info: scsi@0:0.9.0 logical name: /dev/sda version: ZH06 serial: A008676A size: 894GiB (960GB) capacity: 894GiB (960GB) capabilities: 15000rpm partitioned partitioned:dos configuration: ansiversion=6 logicalsectorsize=512 sectorsize=4096 signature=000e7231 \*-volume:0 description: PPC PReP Boot partition physical id: 1 bus info: scsi@0:0.9.0,1 logical name: /dev/sda1 capacity: 10MiB capabilities: primary bootable boot \*-volume:1 description: Linux raid autodetect partition physical id: 2 bus info: scsi@0:0.9.0,2 logical name: /dev/sda2 capacity: 1025MiB capabilities: primary multi \*-volume:2

 description: Linux raid autodetect partition physical id: 3 bus info: scsi@0:0.9.0,3 logical name: /dev/sda3 capacity: 893GiB capabilities: primary multi \*-disk:1 description: ATA Disk product: SDLF1DAR-960G-1H physical id: 0.a.0 bus info: scsi@0:0.10.0 logical name: /dev/sdb version: ZH06 serial: A0086638 size: 894GiB (960GB) capacity: 894GiB (960GB) capabilities: 15000rpm partitioned partitioned:dos configuration: ansiversion=6 logicalsectorsize=512 sectorsize=4096 signature=0003819f \*-volume:0 description: PPC PReP Boot partition physical id: 1 bus info: scsi@0:0.10.0,1 logical name: /dev/sdb1 ...